Краткое руководство по началу работы Priručnik za brzi start Hızlı Başlangıç Kılavuzu מדריך התחלה מהירה

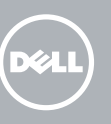

#### Windows 7

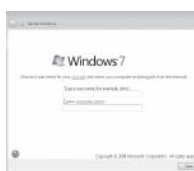

## Connect the keyboard and mouse

Подсоедините клавиатуру и мышь Povežite tastaturu i miša Klavye ve farenin bağlanması חבר את המקלדת ואת העכבר

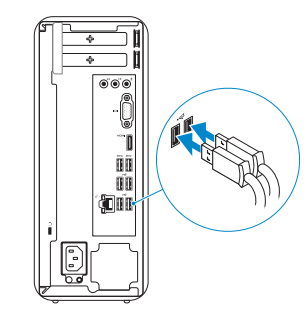

# 2 Connect the network cable  $-$  optional  $1$ <br>2

## 4 Connect the power cable and turn on your computer

Подсоедините сетевой кабель (необязательно) Povežite mrežni kabl — opciono Ağ kablosunun takılması — (isteğe bağlı) חבר את כבל הרשת — אופציונלי

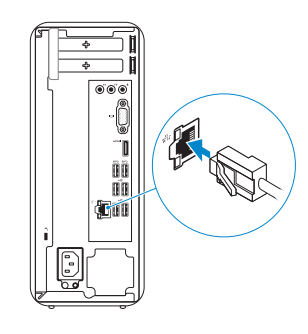

Завершить установку Windows | Završite instalaciju operativnog sistema Windows Windows kurulumunu tamamlama | הסתיימה Windows הגדרת

Подключите адаптер питания и включите компьютер Povežite kabl za napajanje i uključite računar Güç kablosunu takıp bilgisayarınızı açma חבר את כבל החשמל והפעל את המחשב

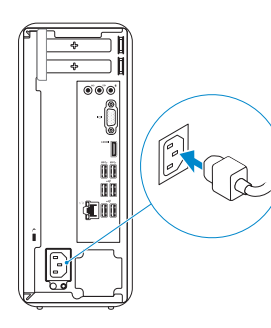

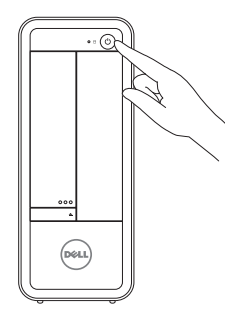

## Connect the display 3

Подключите дисплей Povežite displej Ekranın bağlanması חבר את הצג

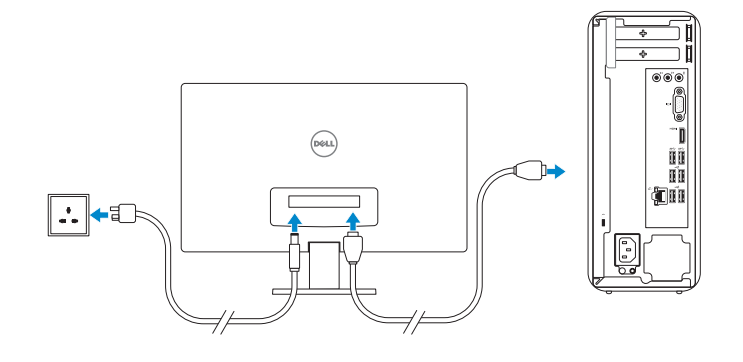

### 5 Finish Windows setup

Enable security and updates Включить функции безопасности

и обновлений

- NOTE: If you ordered your computer with a discrete graphics card, connect the display to the discrete graphics card.
- И ПРИМЕЧАНИЕ: Если вы заказали компьютер с дискретной графической платой, то подключите дисплей к дискретной графической плате.
- **ZA NAPOMENA:** Ako ste poručili računar sa diskretnom grafičkom karticom, povežite displej sa diskretnom grafičkom karticom.
- **NOT:** Bilgisayarınızı ayrı bir grafik kartıyla sipariş ettiyseniz, ekranı ayrı grafik kartınıza bağlayın.

Omogućite zaštitu i ažuriranja Güvenlik ve güncellemeleri etkinleştirme

אפשר אבטחה ועדכונים

#### Windows 8

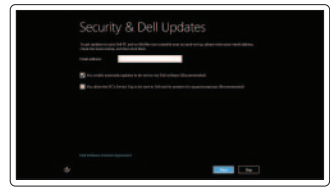

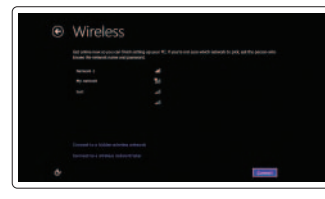

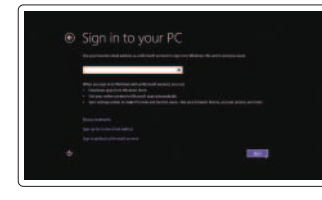

#### Sign in to your Microsoft account or create a local account

**NOTE:** Do not use @ symbol in your password. **// ПРИМЕЧАНИЕ:** Не используйте в пароле символ «@» **NAPOMENA:** U vašoj lozinki ne koristite simbol @. **NOT:** Şifrenizde @ sembolünü kullanmayın. **הערה:** אין להשתמש בסמל @ בסיסמה. Нажмите Пуск $\rightarrow$  Все программы $\rightarrow$  Справочная документация Dell Kliknite na **Start** → **Svi programi** → **Dell Help Documentation Başlat** → **Tüm Programlar** → **Dell Yardım Belgeleri**'ni tıklatın **כל התוכניות התחל**← לחץ על **Start**←

Войти в учетную запись Майкрософт или создать локальную учетную запись Prijavite se na svoj Microsoft nalog ili kreirajte lokalni nalog Microsoft hesabınıza oturum açma veya yerel bir hesap oluşturma היכנס לחשבון Microsoft שלך או צור חשבון מקומי

Connect to your network Подключиться к сети Povežite sa svojom mrežom

Зарегистрировать компьютер | Registrujte svoj računar רשום את המחשב שלך | kaydettirme Bilgisayarınızı

Ağınıza bağlanma התחבר לרשת

 **הערה:** אם הזמנת את המחשב עם כרטיס גרפי נפרד, חבר את הצג לכרטיס הגרפי הנפרד.

#### Windows 7

#### Click Start→ All Programs→ Dell Help Documentation

#### Windows 8

#### Explore resources

Посетите разделы | Istražite resurse בדוק משאבים | araştırma Kaynakları

#### Help and Tips

Справка и советы | Pomoć i saveti Yardım ve İpuçları | ועצות עזרה

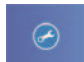

#### My Dell

Мой компьютер Dell | Moj Dell Dell Bilgisayarım | Dellשלי

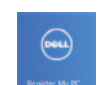

#### Register your computer

# **INSPIRON 3647**

# Quick Start Guide

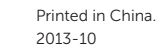

EAD

© 2013 Dell Inc. © 2013 Microsoft Corporation.

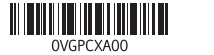

#### Product support and manuals

Техническая поддержка и руководства пользователя Podrška i uputstva za proizvod Ürün desteği ve kılavuzlar תמיכה ומדריכים למוצר

Обратитесь в компанию Dell | Kontaktirajte Dell פנה אל Dell'e başvurun | Dell

dell.com/support dell.com/support/manuals dell.com/windows8

Contact Dell

dell.com/contactdell

#### Regulatory and safety

Нормативная информация и техника безопасности

Regulatorne i bezbednosne informacije Mevzuat ve güvenlik תקנות ובטיחות

dell.com/regulatory\_compliance

#### Regulatory model and type

Нормативная модель и нормативный тип Regulatorni model i tip Yasal model ve tür דגם וסוג תקינה

D09S D09S001

#### Computer model

Модель компьютера | Model računara Bilgisayar modeli דגם מחשב |

Inspiron 3647

#### Features

Функциональные возможности | Funkcije | Özellikler | תכונות

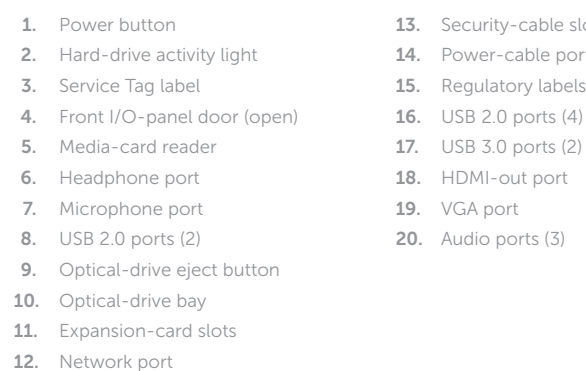

- 1. Taster za napajanje
- 2. Svetlo aktivnosti jedinice čvrstog diska 13. Slot za zaštitni kabl
- 3. Nalepnica sa servisnom oznakom
- 4. Vratanca na prednjoj U/I ploči (otvoreno)
- 5. Čitač medijskih kartica
- 6. Port za slušalicu
- 7. Port za mikrofon
- 8. USB 2.0 portovi (2)
- 9. Taster za izbacivanje optičkog uređaja
- 10. Ležište za optičku disk jedinicu
- 11. Slotovi za proširenje

12. Mrežni port

14. Port adaptera za napajanje 15. Regulatorne oznake 16. USB 2.0 portovi (4) 17. USB 3.0 portovi (2) 18. HDMI izlazni port 19. VGA port 20. Audio portovi (3)

- 1. Кнопка питания
- 2. Индикатор работы жесткого диска
- 3. Наклейка метки обслуживания
- 4. Дверца передней панели ввода-вывода (открыта)
- 5. Устройство чтения карт памяти
- 6. Порт для наушников
- 7. Порт для микрофона
- 8. Порты USB 2.0 (2)
- 9. Кнопка извлечения лотка оптического 20. Аудиопорты (3) дисковода
- . slot
- .<br>Port
- 
- 
- 

- 
- 10. Отсек оптического дисковода
- 11. Слоты для плат расширения
- 12. Сетевой порт
- 13. Гнездо защитного кабеля
- 14. Порт кабеля питания
- 15. Нормативные наклейки
- 16. Порты USB 2.0 (4)
- 17. Порты USB 3.0 (2)
- 18. Внешний порт HDMI
- 19. Порт VGA
- 
- 
- 1. Güç düğmesi
- 2. Sabit disk etkinlik ışığı
- 3. Servis Etiketi
- 4. Ön G/Ç paneli kapağı (açık)
- 5. Ortam kartı okuyucu
- 6. Kulaklık bağlantı noktası
- 7. Mikrofon bağlantı noktası
- 8. USB 2.0 bağlantı noktaları (2)
- 9. Optik sürücü çıkarma düğmesi
- 10. Optik sürücü yuvası
- 11. Genişletme kartı yuvaları
- 12. Ağ bağlantı noktası
- 13. Güvenlik kablosu yuvası
- 14. Güç kablosu bağlantı noktası
- 15. Yasal etiketler

- 16. USB 2.0 bağlantı noktaları (4)
- 17. USB 3.0 bağlantı noktaları (2)
- 18. HDMI-çıkış bağlantı noktası
- 19. VGA bağlantı noktası
- 20. Ses bağlantı noktası (3)

לחצן הפעלה . 1

נורית פעילות של כונן קשיח . 2 תווית תג שירות . 3

- תא כונן אופטי $10$
- 11. חריצים לכרטיסי הרחבה
	- 12. יציאת רשת

קורא כרטיסי מדיה . 5

- 1313חריץ כבל אבטחה 14. יציאת כבל חשמל 1515תוויות תקינה
- ) 1616יציאות 2.0 USB)4
- ) 1717יציאות 3.0 USB)2
- - (3) יציאות שמע
- 4. דלת לוח קלט/פלט קדמי (פתוחה)
- 1818יציאה של יציאת HDMI
	- 19. יציאת VGA
		-
- יציאת אוזניות . 6 יציאת מיקרופון . 7 ) יציאות 2.0 USB)2 . 8
- לחצן הוצאה של כונן אופטי . 9

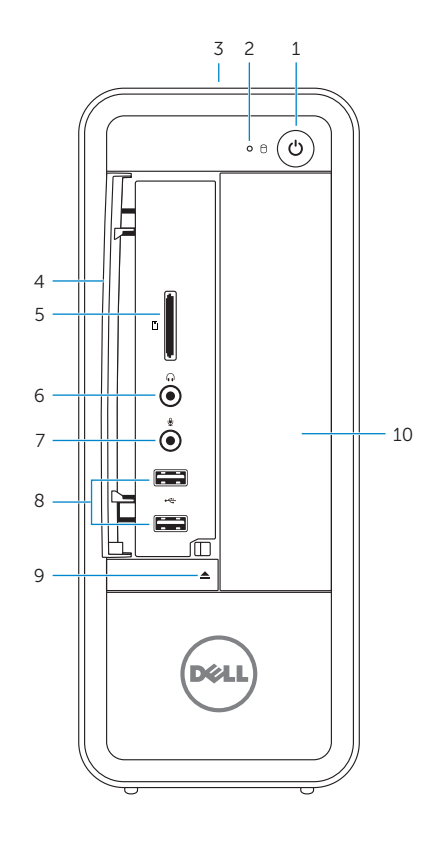

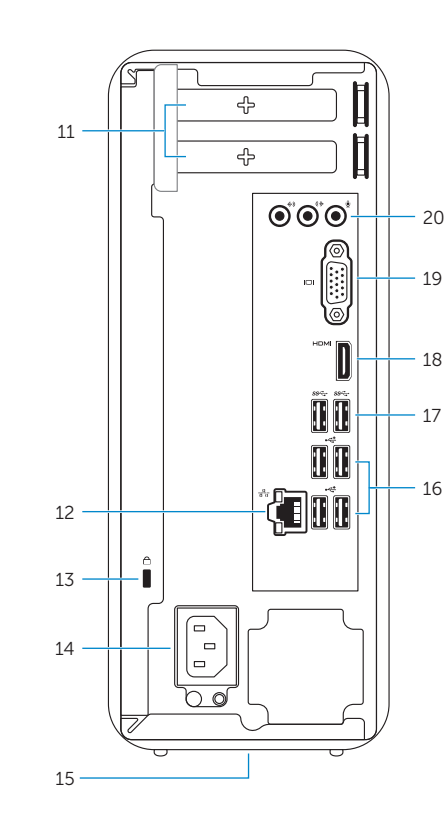